# **EX78900 Series Hardened Managed Ethernet Switch**

# **Installation Guide**

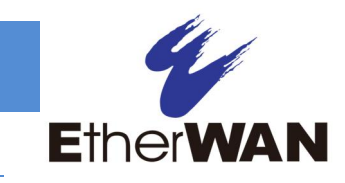

### *1 Unpacking*

Unpack the items. Your package should include:

Ø **One EX78900 Series hardened managed switch**

Ø **One console cable**

If items are missing or damaged, notify your EtherWAN representative. Keep the carton and packing material. The full product manual can be downloaded from:

**https://www.etherwan.com/support/product/ex7 8900-series**

## *2 What Else You Need*

- Ø Category 5 or better cable for RJ-45 ports
- Ø Appropriate fiber cables for fiber ports
- Ø Appropriate SFP modules for SFP ports
- Ø Personal computer with a DB9 straight cable

### *3 Select a Location*

- Ø Installations: Desktop, Wall-mount, DIN-Rail mount.
- $\varnothing$  Identify a power source within 6 feet (1.8) meters).
- $\emptyset$  Choose a dry area with ambient temperature between -40 and 75ºC (-40 and 167ºF).
- Ø Be sure there is adequate airflow.

## *4 Connect to the Data Ports*

Depending on the model, your switch can have the following ports:

- Ø **8 10/100/1000BASE-TX Power over Ethernet (PoE) ports**
- Ø **4 Gigabit SX/LX/SFP ports**

#### **10/100/1000BASE-TX (PoE) Ports**

Ports that support Power over Ethernet provide power to networked devices such as IP Phones, Wireless LAN Access Points, and IP security cameras with a power budget of 240 Watts.

### **1 Gbps SFP Ports**

SFP transceivers can be installed directly into SFP slots. Ensure that the same type of transceiver is used at both ends of the link and that the correct type of fiber cable is used.

## *5 Apply Power*

The switch has two pairs of power inputs.

Only one power input is required to operate the switch. However, redundant power supply functionality is supported.

52V/4.97A 57V/4.54A

Note: Use qualified power supply by SELV or double insulation of UL60950 or UL61010-1 or UL61010-2-201 standards.

### **Terminal Block**

The switch provides two power inputs on a 52- 57VDC terminal block. The terminal block has 3 terminal posts.

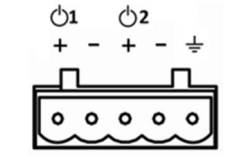

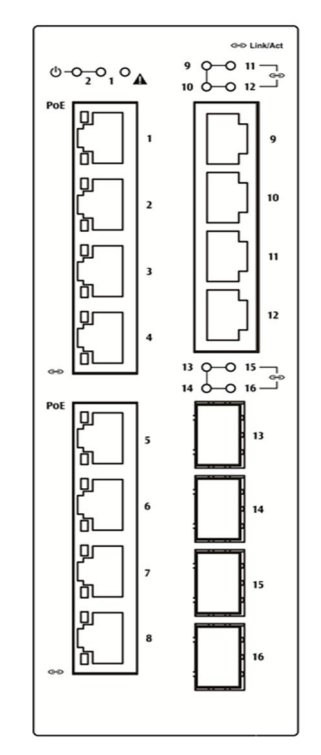

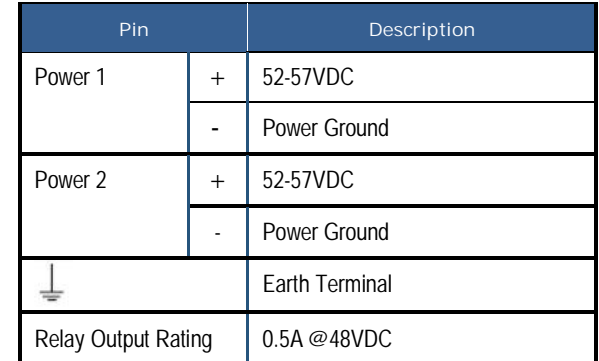

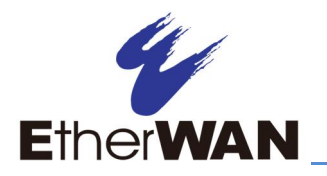

# **EX78900 Series Hardened Managed Ethernet Switch**

### **Relay Output Alarm**

The switch provides relay output contacts for signaling of a user-defined power or port failure. The relay output can be connected to an alarm signaling device. Current is 0.5A@48VDC.

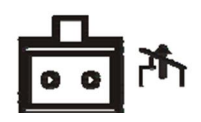

### **Power-Up Sequence**

When you apply power:

- Ø All Link/ACT LEDs blink momentarily.
- Ø The Power 1 LED goes ON.
- $\emptyset$  LEDs for every port connected to a device flash, as the switch conducts a brief Power On Self-Test (POST).

## *6 Console Configuration*

- $\emptyset$  Connect to the switch console by connecting the DB-9 cable to the console port of the switch and to the serial port of the computer running a terminal emulation application (such as HyperTerminal or Putty).
- Ø Configuration settings of the terminalemulation program: Baud rate: 115,200bps, Data bits: 8, Parity: none, Stop bit: 1, Flow control: none.
- Ø The default login name is "root," no password.

## *7 Web Configuration*

 $\varnothing$  Log in to the switch by launching a web browser and entering 192.168.1.10 in the address bar.

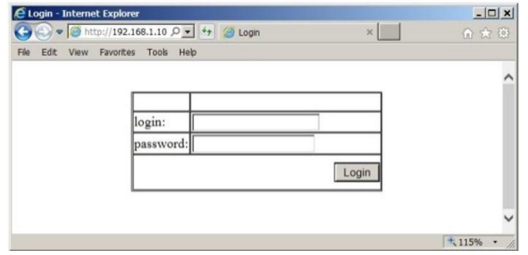

 $\emptyset$  Enter the default login ID: root (no password) and click "Login." The system information screen will display.

## *8 Other information*

DIN-Rail Assembly Startup, and Dismantling

- Assembly: Place the Switch on the DIN rail from above using the slot. Push the front of the Switch toward the mounting surface until it audibly snaps into place.
- Startup: Connect the supply voltage to start up the Switch via the terminal block.
- Dismantling: Pull out the lower edge and then remove the Switch from the DIN rail.

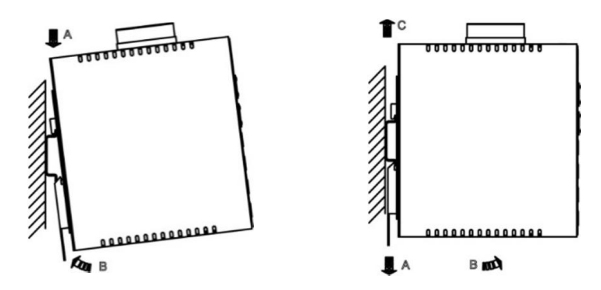

Power wiring information:

Use cable type - AWG (American Wire Gauge) 18- 24 and corresponding pin type cable terminals.

**Installation Guide**

Using torque value 1.7 lb-in, do not use excessive force when fixing wiring.

The rating of the power wire used must be at least 105°C.

- Ø Label clean up:
	- Indoor use and pollution degree II, it must be wiped with a dry cloth for clean up the labelling.
- $\varnothing$  If the equipment is used in a manner not specified by the manufacturer, the protection provided by the equipment may be impaired.
- $\emptyset$  The Ethernet switch shall be mounted in the Industrial Control Panel and ambient temperature is not exceed 75 degree C

Manufacturer information:

#### **ETHERWAN SYSTEMS, INC.**

4F-7, No. 79, Sec. 1, Xintai 5th Road, Xizhi District, New Taipei City 221, Taiwan

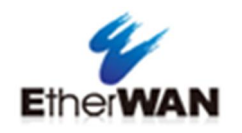

- Ø Altitude up to 2000 m
- Ø Humidity range (Operational): 5% to 95%, non-condensation

**Copyright 2018 EtherWAN Systems, Inc. Page 2**